## **Anmeldevorgang App**

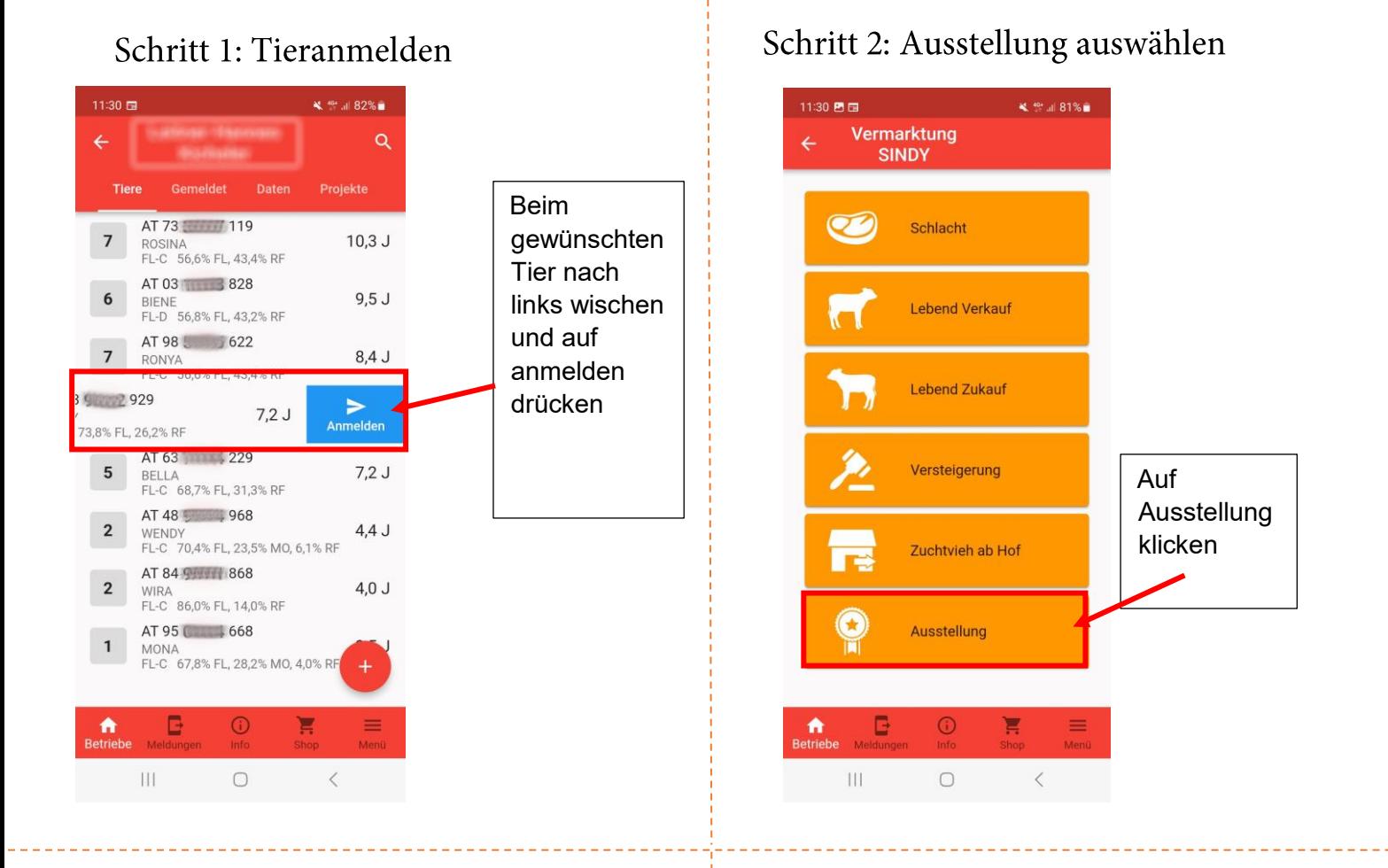

## Schritt 3: Ausstellung wählen

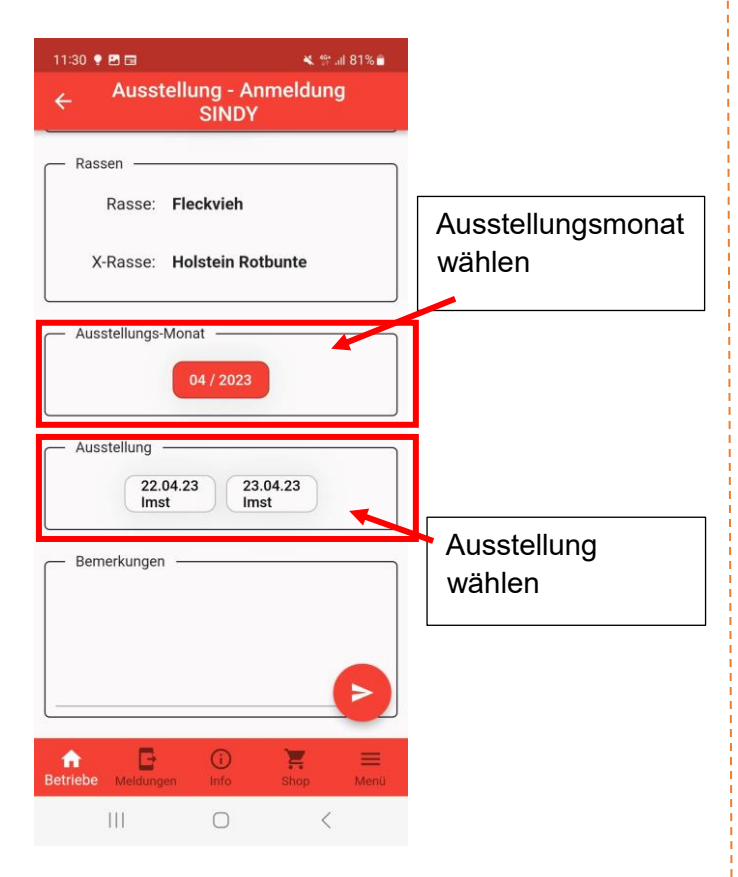

## Schritt 4: Kategorie wählen und absenden

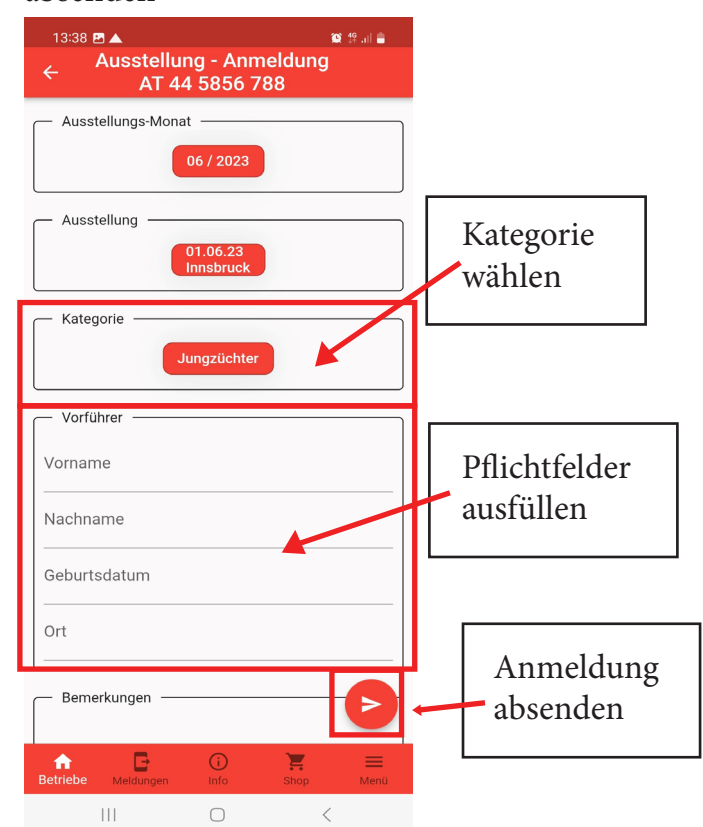